# ez cater

## **Tax-exempt catering for nonprofit organizations**

Set your status once and use it for all your orders at over 84,000 restaurants on ezCater

### **How to set up your tax-exempt status**

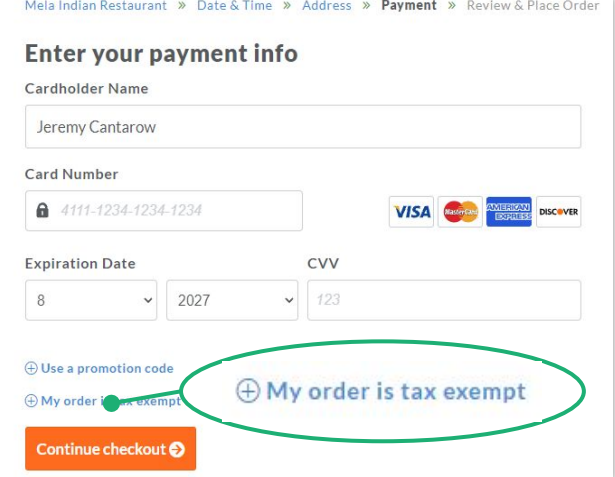

Go to [ezcater.com](http://ezcater.com) and build your order. When you reach the payment screen, click **My order is tax exempt** to get started.

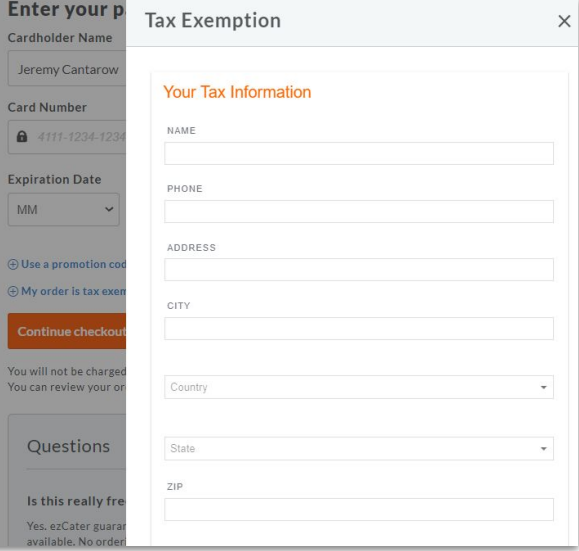

bean

Enter your organization's name, address, and reason for tax-exempt status.

Tax is removed from your order. Our team verifies your status and applies it to your account.

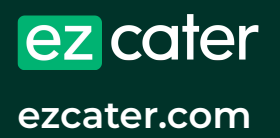

**Questions?** [taxteam@ezcater.com](mailto:taxteam@ezcater.com)

# ez cater

## **Food that works**

For any budget. Any size group. Anywhere in the US.

### **Tax-exempt ordering**

Once your account is verified, we default your orders to tax exempt in all states where we have a certificate on file. If you have problems, please contact [taxteam@ezcater.com](mailto:taxteam@ezcater.com).

If any order is not tax exempt, simply uncheck the box labeled **My order is tax exempt** on the *Review & Place Order* screen.

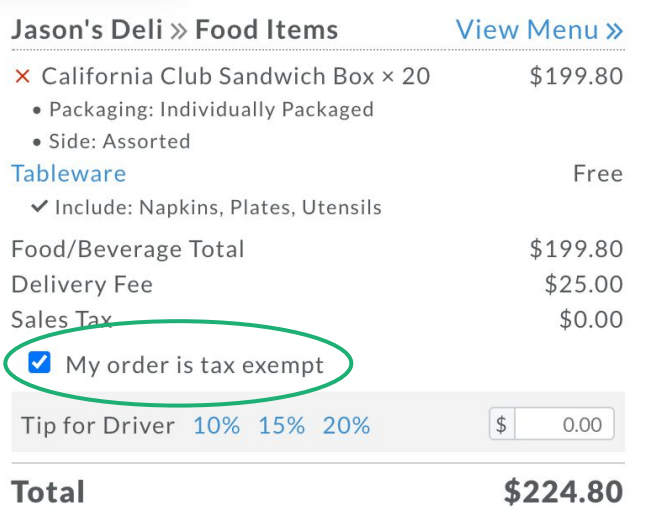

**Colleges & universities | Health organizations | Charities | State & Federal government entities**

### **Discover ezCater corporate solutions**

Set up an ezCater corporate account to get tax-exempt status for every user, invoicing, and more

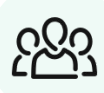

#### **Automated tax exemption**

Apply tax-exempt status to all users at your organization to use on all food orders.

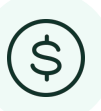

#### **Invoicing & simplified payments**

Pay by invoice or credit cards. You control which users can access your line of credit or other payment options.

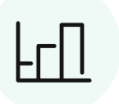

#### **Visibility & custom reporting**

See spending across all locations and departments in one dashboard with custom reporting.

Check out all the benefits and request a demo at [ezcater.com/corp](https://www.ezcater.com/company/corporate/)

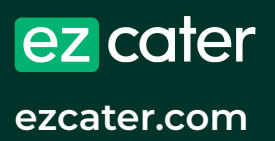

**Questions?** [taxteam@ezcater.com](mailto:taxteam@ezcater.com)